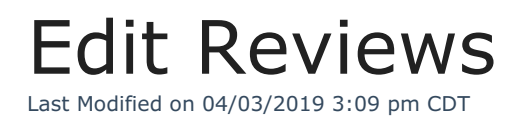

You can make changes to existing reviews, if needed.

- 1. Click the **Providers** menu and select **Provider Reviews**. The List Reviews window opens.
- 2. In the **Filter By** section, select **All Providers** or **Selected Providers**. If you choose Selected Providers, click the **Provider** drop-down menu and select the provider.
- 3. Click **Refresh List**.
- 4. Click **View** next to the review to edit. The Provider Reviews dialog box

opens.

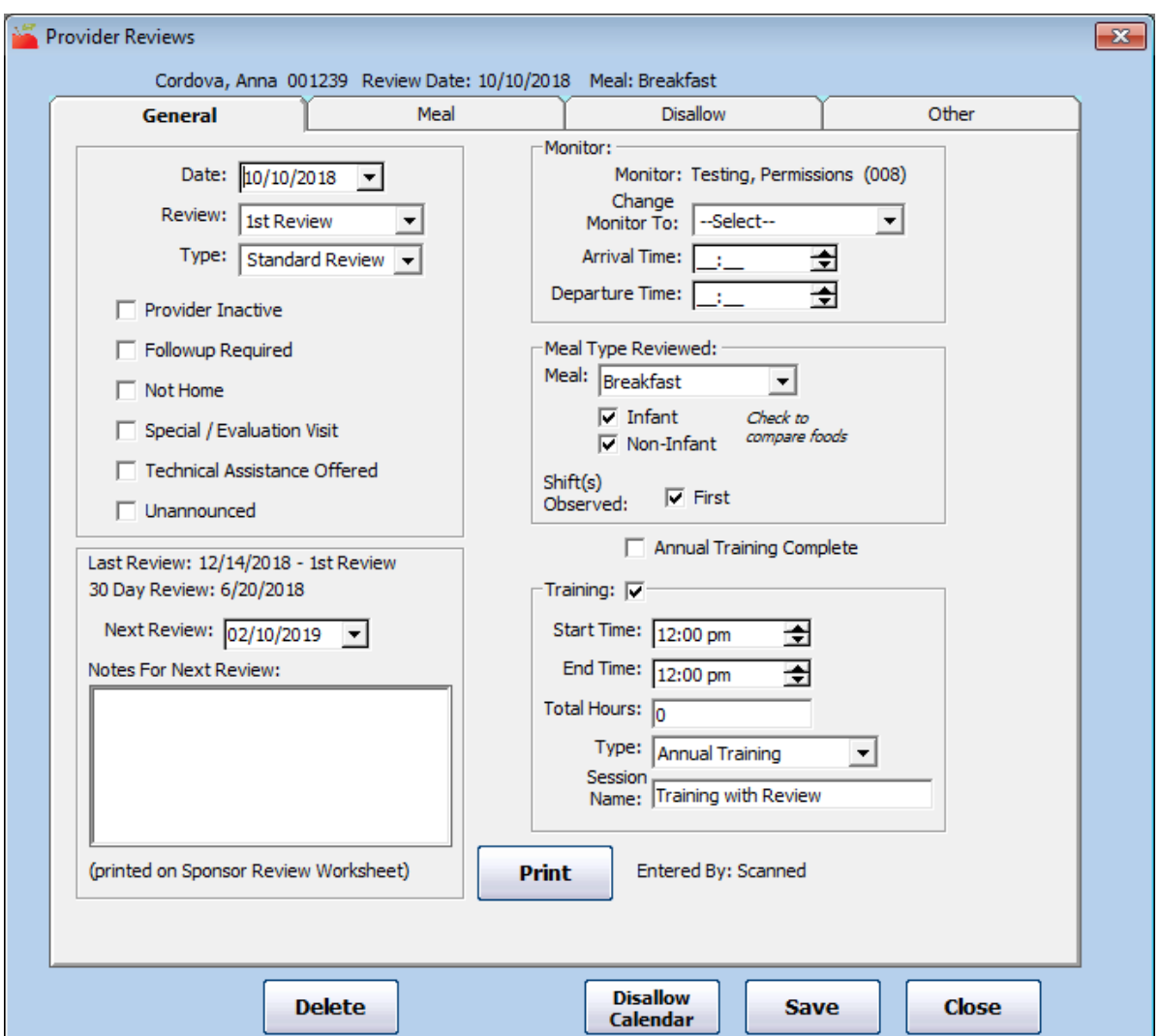

5. Change the information in each tab, as needed. You can also use the

Disallow Calendar to add or remove disallowances. For more information, see **Add Reviews** and **Disallow Meals with the Disallow Calendar** .

- 6. When finished, click **Save**.
- 7. Click **OK** at the confirmation prompt.